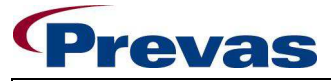

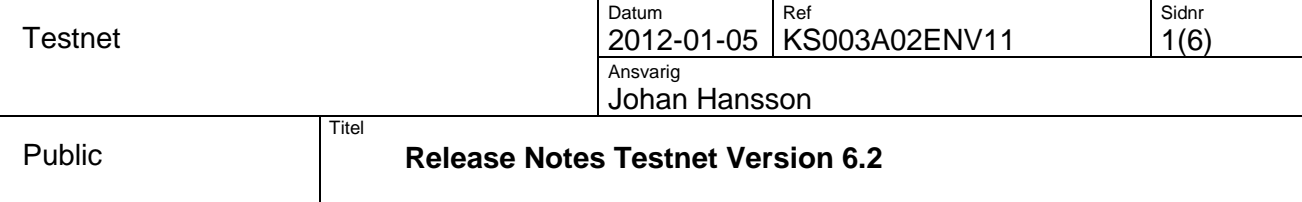

# Innehållsförteckning

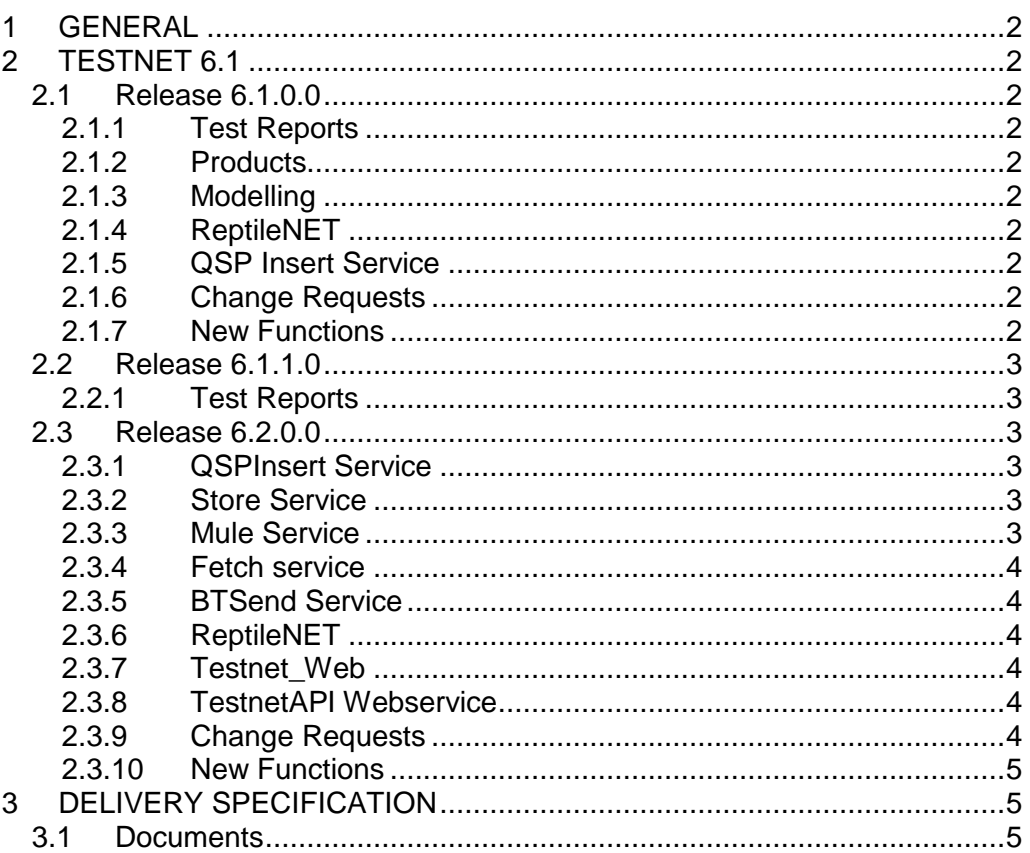

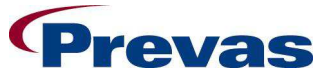

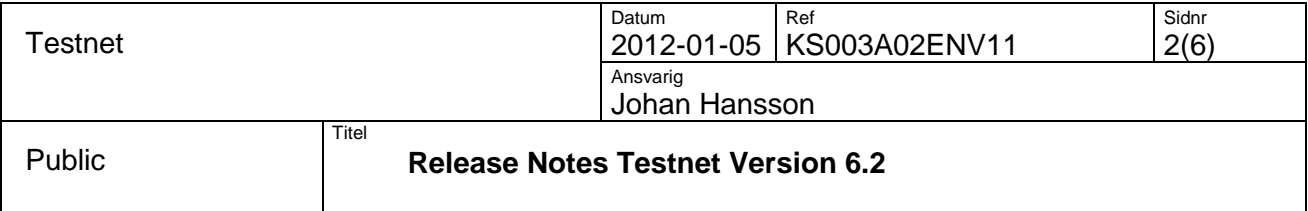

## **1 GENERAL**

This document describes the entire Testnet system.

The release also includes application updates according to received trouble reports, Change Requests and other improvements implemented in product since version 6.1.

#### **2 TESTNET 6.1**

#### **2.1 Release 6.1.0.0**

Previous corrections in patch 6.0.9.0 are included in release 6.1.0.0.

#### **2.1.1 Test Reports**

- Machtime Chart limit of 255 number of data series.
- TQReport Problem when many test stations.
- TQReport Mismatch between numbers in header and other data.

#### **2.1.2 Products**

• Relations from PRIM faulty number of relations.

#### **2.1.3 Modelling**

• Error when trying to add new Product Place.

### **2.1.4 ReptileNET**

- Error on save in Fast Input if #Faults>1.
- Macro handling adds data in wrong columns.
- Error when saving faults with Faulty Product as input setting.
- Sorting fault table makes wrong position is sent to CompView.
- Input Criteria form displays deactivated areas.
- Multiple positions from CompView doesn't work for Fast and Inspection Input.
- Action code isn't always displayed correctly.
- Right-click on unselected row in Analyze table gives error.
- Exchange of serial marked unit gives error if no serial number is given.

#### **2.1.5 QSP Insert Service**

• Reduce number of created rrr-files on error.

### **2.1.6 Change Requests**

- ReptileNET Changes to adapt to working with Reptile in AOI.
- Test Reports Possibility to use TQ Report without QSP database.

# **2.1.7 New Functions**

New functions modules delivered

- 1. AOI Interface in form of three windows services Orbotech, SAKI and DPC File services. These are included in the release but will be implemented upon request.
- 2. Protocol transfer from EMS to separate Testnet database. This is included in the release but will be implemented upon request.
- 3. Possibility to print protocols to PDF.

### **2.1.7.1 Orbotech File Service**

A new file interface that reads tst and par files from Orbotech AOI equipment and stores the information in Quality (QSP) database.

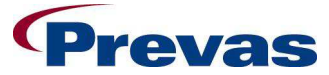

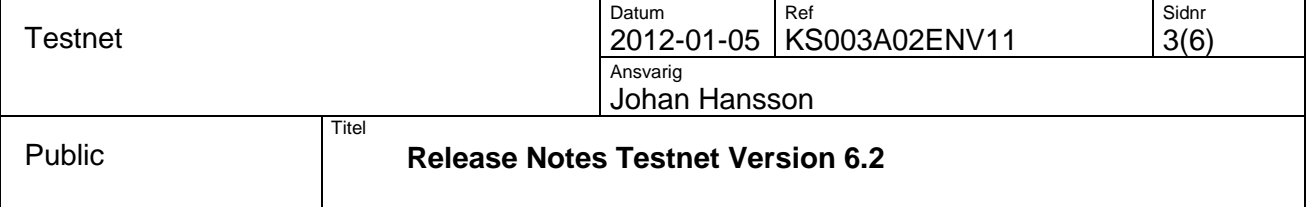

This is included in the release but will be implemented upon request.

# **2.1.7.2 SAKI File Service**

A new file interface that reads xml files from SAKI AOI equipment and stores the information in Quality (QSP) database.

This is included in the release but will be implemented upon request.

### **2.1.7.3 DPC File Service**

A new interface that reads information from Quality (QSP) database and from the information creates tst and par files.The files have the same format as files from Orbotech AOI equipment, and they are sent to DPC system.

This is included in the release but will be implemented upon request.

# **2.1.7.4 Protocol Transfer Service**

A new interface that moves protocol files from one location to another, at the same time renaming them so that there is a unbroken sequence in the target directory. It also checks that the number of blob files is the same as the protocol stipulates.

This is included in the release but will be implemented upon request.

# **2.1.7.5 Web Protocol Print Service**

A service that enables printing of protocols from Testnet\_Web to PDF-files uses new version of pamPrint.dll.

# **2.1.7.6 Database**

Both QSP and Testnet databases are updated in this release.

# **2.2 Release 6.1.1.0**

# **2.2.1 Test Reports**

- TQ Report modified warning if search made more rows than sheet can handle (65536 rows) now displays actual row count.
- If using Office 2010 generating some reports like Measdata, Machtime was considerably slower than in previous versions.
- Adjusted limits of TQ Report to 100 test stations and 5000 rows.
- Adjusted limits of TQ Report from 65000 rows to 65536 rows in raw data sheet.

# **2.3 Release 6.2.0.0**

Previous corrections in patch 6.1.1.0 are included in release 6.2.0.0.

### **2.3.1 QSPInsert Service**

- Removed writing to C:\debug.log, now logs additional info to Event Log if LogLevel>1.
- Corrected error with sending protocols to QSP even if sending flag was set to not send.

### **2.3.2 Store Service**

- Added serial number to error messages in store.log and Event Log
- Added missing parameter in config-file for installation kit

### **2.3.3 Mule Service**

- Changed incorrect name in Event Log
- Warning logged to Trace Event Log if "File used by another process" error
- Creates counter files fileno.rec and pamout\pamout.rec if not existing
- If net 95 mule.cnt is missing it is created with same contents as net 95.cnt
- If pamela mule.cnt is missing it is created with same contents as pamela.cnt
- Removed unused log-file parameter from config-file

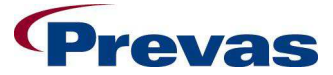

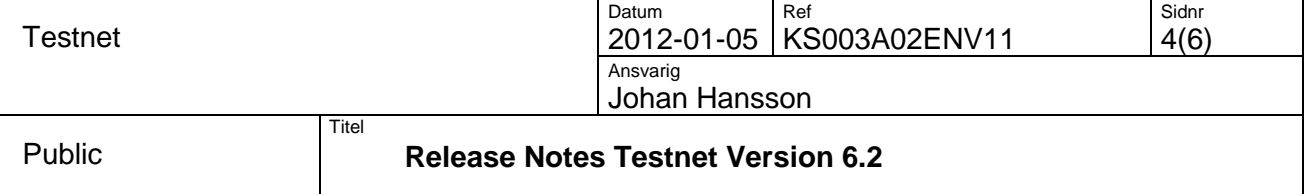

## **2.3.4 Fetch service**

- Changed name of service to Testnet Fetch
- No fault logged when trying to read .req-file waits a while and tries to read again

## **2.3.5 BTSend Service**

- Logs serial number when error on updating test status
- Creates pamela corr.cnt and pamela admin.cnt at startup if not existing

# **2.3.6 ReptileNET**

- Changed from short datatype to integer where variable size might be an issue
- Wrong column was red when entering an invalid position
- Column widths in repair table wasn't saved properly
- Action Report error when searching big time span
- Want possibility to enter fault code and action code by entering text
- Errors in texts in settings form for BARAPIX and Alarm Category
- Fast Input Wrong username (PC user) saved for test instead of Reptile user
- Claim of component dialog displayed when not supplying action code
- Cannot change action status for "old" faults

### **2.3.7 Testnet\_Web**

- Overview of possible open cursors in database when working with stored procedures to get data
- Not possible to use saved searches for TQReport.

### **2.3.8 TestnetAPI Webservice**

- Overview of possible open cursors in database when working with stored procedures to get data
- Logs thousands of empty error messages

### **2.3.9 Change Requests**

- Test Reports TQ Report add Test Comment to Raw Data.
- Test Reports Displaying yield without repair in TQ Reports
- Reports Possibility to get all reports in Excel2010 format
- Store Service Stores MP\_TYPE in MEASUREMENT\_VALUES and MEASX tables
- ReptileNET Easier to find failed measurement point in protocol
- ReptileNET Analyze Get possibility to search other r-states even if hit on current
- ReptileNET Confirm Exit for Fast Input and Inspection Input

## **2.3.9.1 Database**

New field lengths in Testnet database including the affected applications.

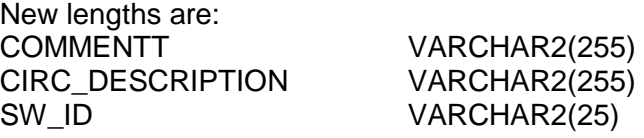

Removed update contents of WEEKTEST, WEEKRETE and WEEKSMP database tables from delete trigger for protocol.

Moved loading of data for TQ Reports to database and scheduled stored procedure instead of running scheduled scripts outside database.

# **2.3.9.2 TestnetAPI Webservice**

New functions in API:

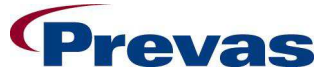

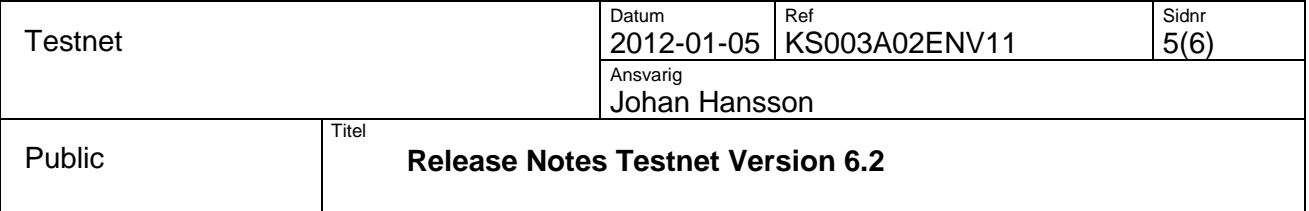

- GetFaultMPlist Gets all previously reported erroneous measurement points
- GetCPKInfo Gets an calculated CPK value for a product
- GetMaxMinValues Gets a list of Mean, Minimum and Maximum values for measurement points within a Product and R-State

#### **2.3.10 New Functions**

#### **2.3.10.1 TMS – Test station Monitoring System**

#### **2.3.10.1.1 General**

The main purpose of TMS is to keep track of test station status to provide better monitoring and utilization of test stations. TMS tracks test station disturbances. A disturbance could be a stop because of breakdown or maintenance. It also tracks spare parts usage. Below is the TMS main functionality described. For more information, please read Testnet User Guide 6.2. Note! The TMS Administration must be prepared before start using this new functionality.

#### **2.3.10.1.2 Functionality**

#### TMS Reporting Client

This application is running at the test station. It is used to report eventual disturbances as when the test station is stopped and up and running again. Spare parts usage is also entered in this application.

Start this application with a browser and the URL:

http://[sever address]/TMSClient/index.aspx

Note! To be able to run this client, SilverLight version 4 (4.0.60831.0) browser plugin must be installed on your PC.

#### TMS Monitoring Client

This application is intended to be used to overview test stations status. Which test stations to view is filtered out by entering search criteria. The test stations in the search result are represented as boxes in a graphical overview.

Start this application with a browser and the URL:

http://[sever address]/TMSClient/index.aspx#/monitor

Note! To be able to run this client, SilverLight version 4 (4.0.60831.0) browser plugin must be installed on your PC.

#### TMS Reports

Reported data from the TMS Reporting Client is collected in a couple of reports and can be viewed in Testnet Web Client. Available reports are:

- Raw data
- Spare parts

#### TMS Administration

Functions like setting up which test stations that shall use the reporting client is found in Testnet\_Web client.

#### **3 DELIVERY SPECIFICATION**

#### **3.1 Documents**

Customer documents delivered with Testnet 6.2 are:

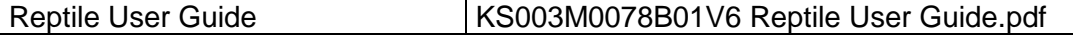

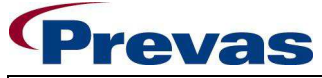

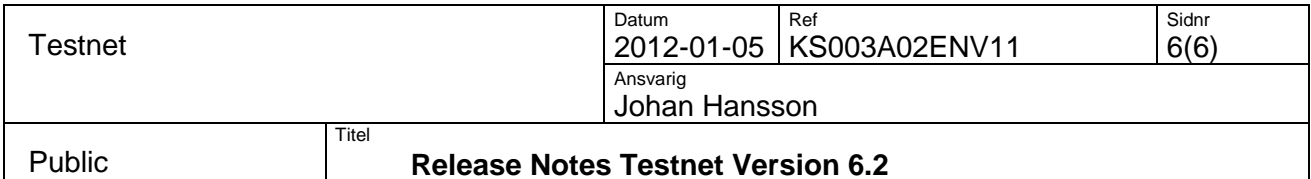

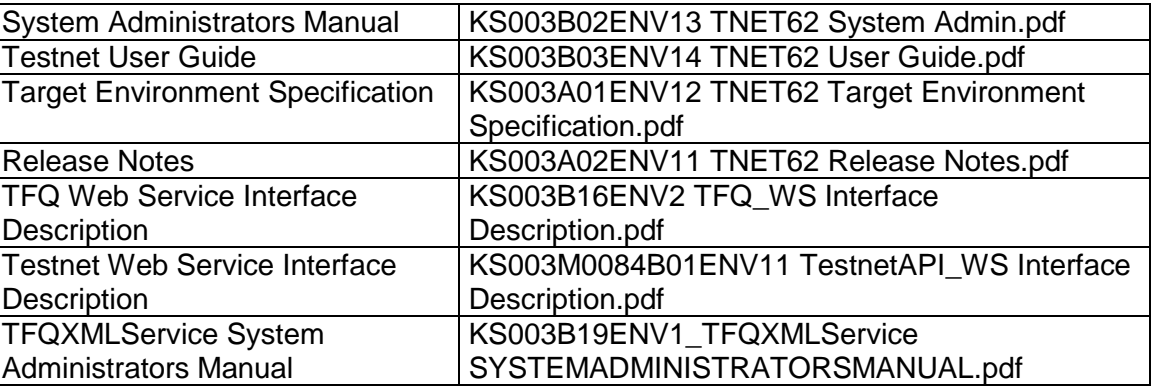